**Technical white paper**

# **Configure High Availability and Disaster Recovery Solutions with HP DMA Using PostgreSQL Database**

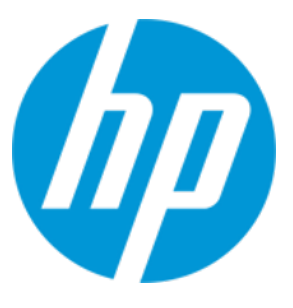

## **HP Database and Middleware Automation version 10.30**

# **Table of Contents**

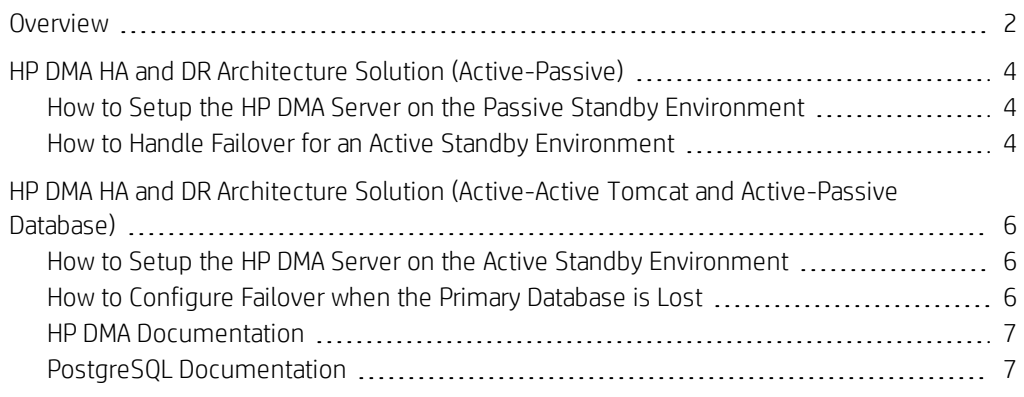

## <span id="page-1-0"></span>**Overview**

This paper provides examples of how to configure HP DMA in a high availability and disaster recovery solution using PostgreSQL 9.3 database in active-active and active-passive setup to achieve high availability, failover, and recovery in catastrophic failures.

The high availability and disaster recovery solution for HP DMA is implemented using PostgreSQL database. The streaming replication feature of the PostgreSQL database provides the capability to continuously ship and apply the Write-Ahead Logging (WAL) XLOG records to standby servers in order to keep them current.

This paper includes the following solutions:

- HP DMA HA Standard [Architecture](#page-2-0) Solution
- HP DMA HA and DR Architecture Solution [\(Active-Passive\)](#page-3-0)
- HP DMA HA and DR Architecture Solution (Active-Active Tomcat and [Active-Passive](#page-5-0) Database)

## <span id="page-2-0"></span>**HP DMA HA Standard Architecture Solution**

This example is for HA architecture without DR:

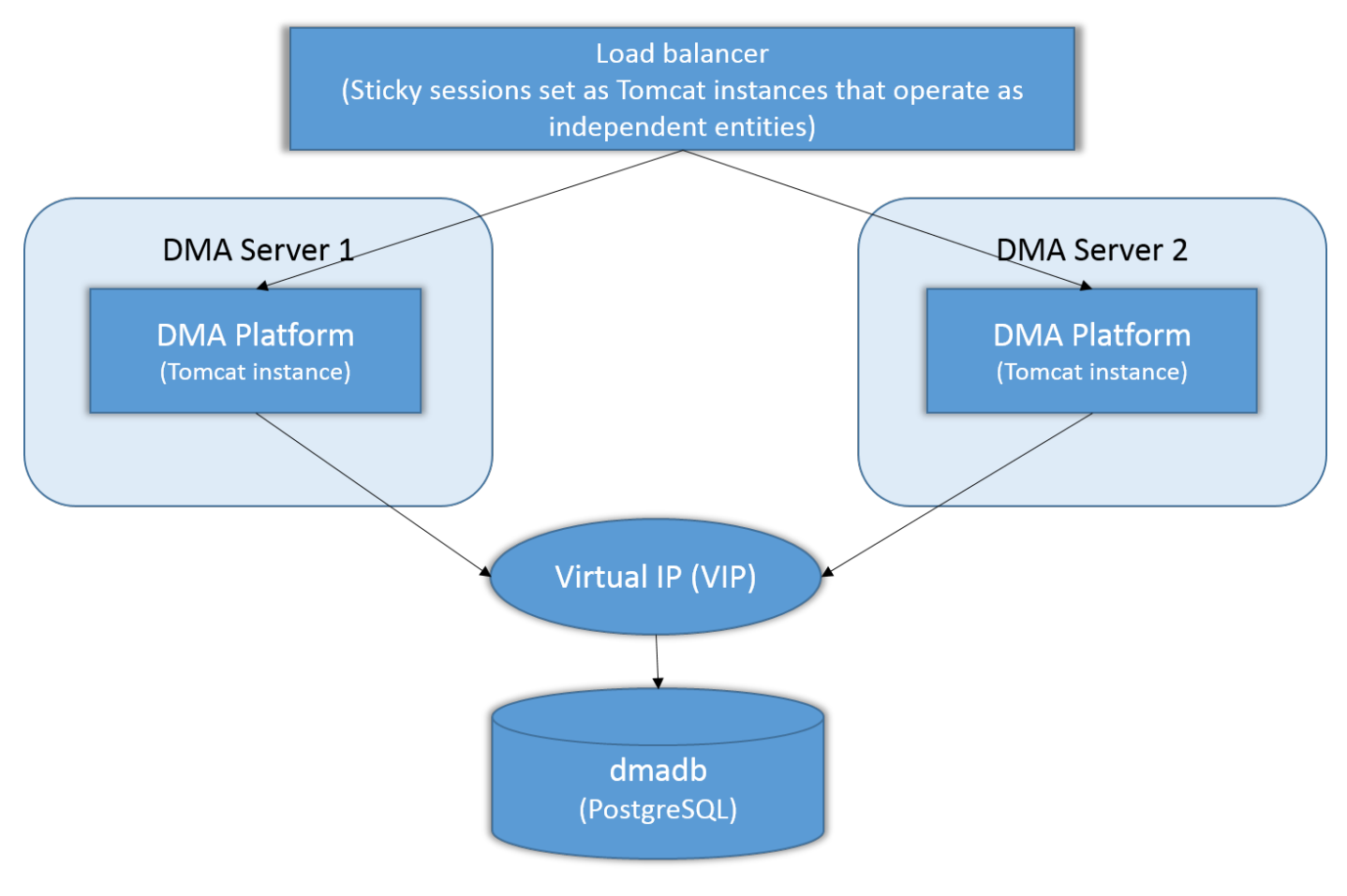

#### **How to Run the Baseline Command on PostgreSQL**

To set up the primary active environment, use these examples to modify the HP DMA installation baseline command. How to use the baseline command is described in "Install the HP DMA Server" section in the HP DMA Installation Guide available at <http://h20230.www2.hp.com/selfsolve/manuals>. To see the full list of baseline options, see HP DMA [Baseline](#page-7-0) Options.

- 1. Change your directory:
	- cd /opt/hp/dma/server/tomcat/webapps/dma/WEB-INF
- 2. Run the baseline command on the primary node of PostGRESQL:

```
sh dmaBaselineData.sh --create-tables --database-type postgres --database-username postgres --
database-password postgres --jdbc-connection-string jdbc:postgresql://<ipaddress>:5432/dma --
dma-hostname <ipaddress>
```
The standby nodes are automatically synced as streaming replication continuously ships and applies Write-Ahead Logging (WAL) XLOG records.

## <span id="page-3-0"></span>**HP DMA HA and DR Architecture Solution (Active-Passive)**

Active Items Passive Items Load balancer **Load balancer DMA Server 2** DMA Server<sub>1</sub> DMA Server<sub>1</sub> **DMA Server 2 DMA DMA DMA DMA** Platform Platform Platform Platform Virtual Virtual IP (VIP) IP (VIP) dmadb dmadb Streaming Replication (PostgreSQL) (PostgreSQL) **Active Primary Environment** Passive Standby Environment

This example is for HA architecture with DR (active-passive).

#### <span id="page-3-1"></span>**How to Setup the HP DMA Server on the Passive Standby Environment**

After you have set up your primary active environment, perform these steps in the passive standby environment (right side of the diagram) to set up the active-passive architecture:

Note: Perform this after you run baseline commands to set up your primary active environment. You only need to modify the dma.xml files for the standby environment. For more information on the dma.xml file, see HP DMA Installation Guide available at <http://h20230.www2.hp.com/selfsolve/manuals>.

1. Copy the dma.xml file from primary node from primary environment to the standby nodes. The file is located at:

/opt/hp/dma/server/tomcat/conf/Catalina/localhost/dma.xml

2. On each node, edit the webServiceUrl parameter and the JDBC/DMA resource in the dma.xml file to match the Standby environment, for example, as highlighted in **bold**:

<Parameter name="com.hp.dma.core.webServiceUrl" value="**https://dmaserver(3/4):8443/dma**"/> <Resource name="**jdbc/dma**" auth="**container**" type="**javax.sql.DataSource**" maxActive="**20**" maxIdle="**20**" maxWait="**20000**" username="**dma**" password="**{AES} 80c54c58279cb66cb879d432cd33be4fc53bc95a30d510dffdb55fd121be4d44**" driverClassName="**postgres.jdbc.PostgreSQLDriver**"url="**jdbc:postgresql:thin:@standbyvip.company.com:1522/DRdmadb.servicename**" factory="**com.hp.dma.util.DmaTomcatContextHandler**"/>

#### <span id="page-3-2"></span>**How to Handle Failover for an Active Standby Environment**

In the event of a failover, perform the following:

1. Cancel the workflows that were running when the failure occurred by running the following script on any of the Standby HP DMA servers:

/opt/hp/dma/server/tomcat/webapps/dma/WEB-INF/cancelWorkflow.sh

2. Clean up any targets that may have had workflows running against them.

- 3. Change the values for the following parameters in the dma.xml file:
	- testOnBorrow="true"
	- <sup>l</sup> removeAbandoned="true"
	- timeBetweenEvictionRunsMillis="5000"
	- minEvictableIdleTimeMillis="5000"
	- $\bullet$  minIdle="0"

The application attempts to reconnect to the datasource after restart of the database.

# <span id="page-5-0"></span>**HP DMA HA and DR Architecture Solution (Active-Active Tomcat and Active-Passive Database)**

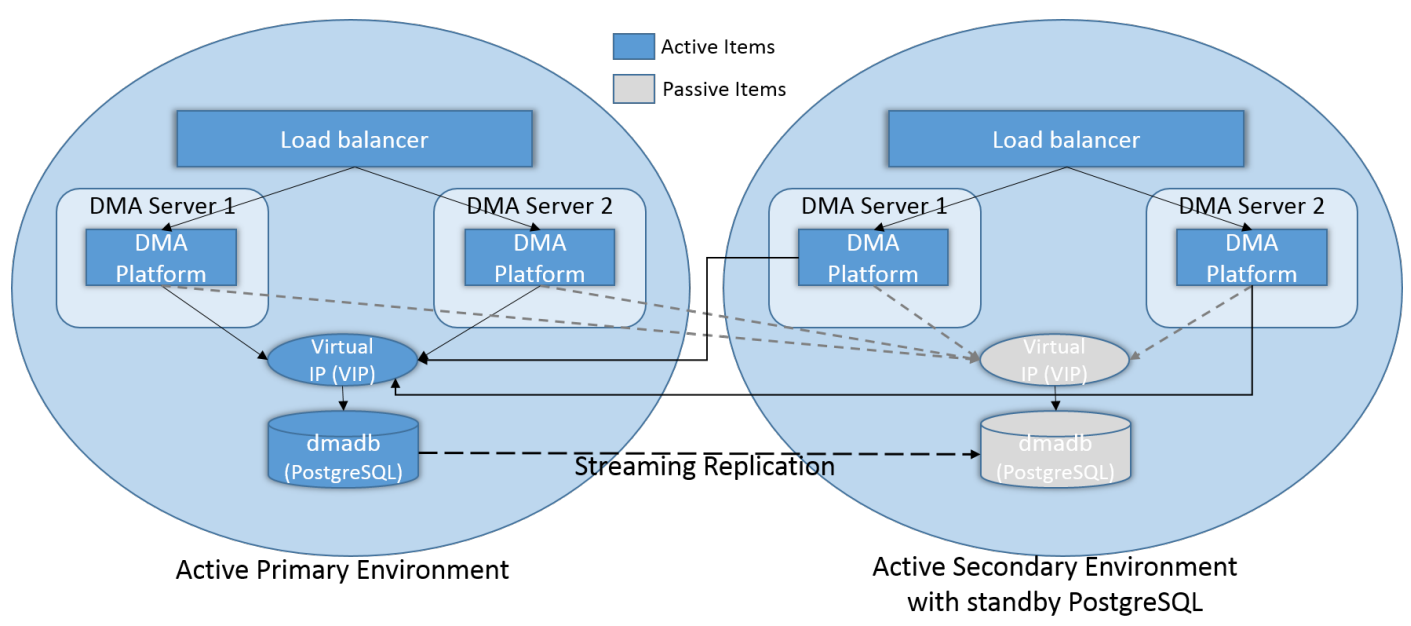

This example is for HA architecture with DR (Active-Active Tomcat and Active-Passive database).

## <span id="page-5-1"></span>**How to Setup the HP DMA Server on the Active Standby Environment**

After you have set up your primary active environment, perform these steps in the active secondary environment with standby PostgreSQL to set up the Active-Active Tomcat and Active-Passive database architecture:

Note: Perform this after you run baseline commands to set up your primary active environment. You only need to modify the dma.xml files for the standby environment. For more information on the dma.xml file, see HP DMA Installation Guide available at <http://h20230.www2.hp.com/selfsolve/manuals>.

1. Copy the dma.xml file from primary node from primary environment to the standby nodes. The file is located at:

/opt/hp/dma/server/tomcat/conf/Catalina/localhost/dma.xml

2. On each node, edit the webServiceUrl parameter in the dma.xml file to match the standby environment: <Parameter name="com.hp.dma.core.webServiceUrl" value="https://dmaserver(3/4):8443/dma" />

## <span id="page-5-2"></span>**How to Configure Failover when the Primary Database is Lost**

If the primary database is lost, perform a failover operation:

- 1. Promote the Standby database as the Active database by triggering recovery.conf file:
- 2. Cancel the workflows that were running when the failure occurred by running the following script on the Standby HP DMA server:

/opt/hp/dma/server/tomcat/webapps/dma/WEB-INF/cancelWorkflow.sh

- 3. Change the values for the following parameters in the dma.xml file:
	- testOnBorrow="true"
	- removeAbandoned="true"
	- timeBetweenEvictionRunsMillis="5000"
- minEvictableIdleTimeMillis="5000"
- $\bullet$  minIdle="0"

The application attempts to reconnect to the datasource after restart of the database.

## **Additional Resources**

### <span id="page-6-0"></span>**HP DMA Documentation**

The *HP DMA Installation Guide* contains complete instructions for installing HP DMA and additional information about the baseline command and the dma.xml file. It is available on the HP Software Product Manuals website: <http://h20230.www2.hp.com/selfsolve/manuals>.

## <span id="page-6-1"></span>**PostgreSQL Documentation**

For more information about PostgreSQL database, refer to its documentation at <http://www.postgresql.org/docs/>.

# <span id="page-7-0"></span>**HP DMA Baseline Options**

The following table gives a complete list of all the dmaBaselineData.sh options:

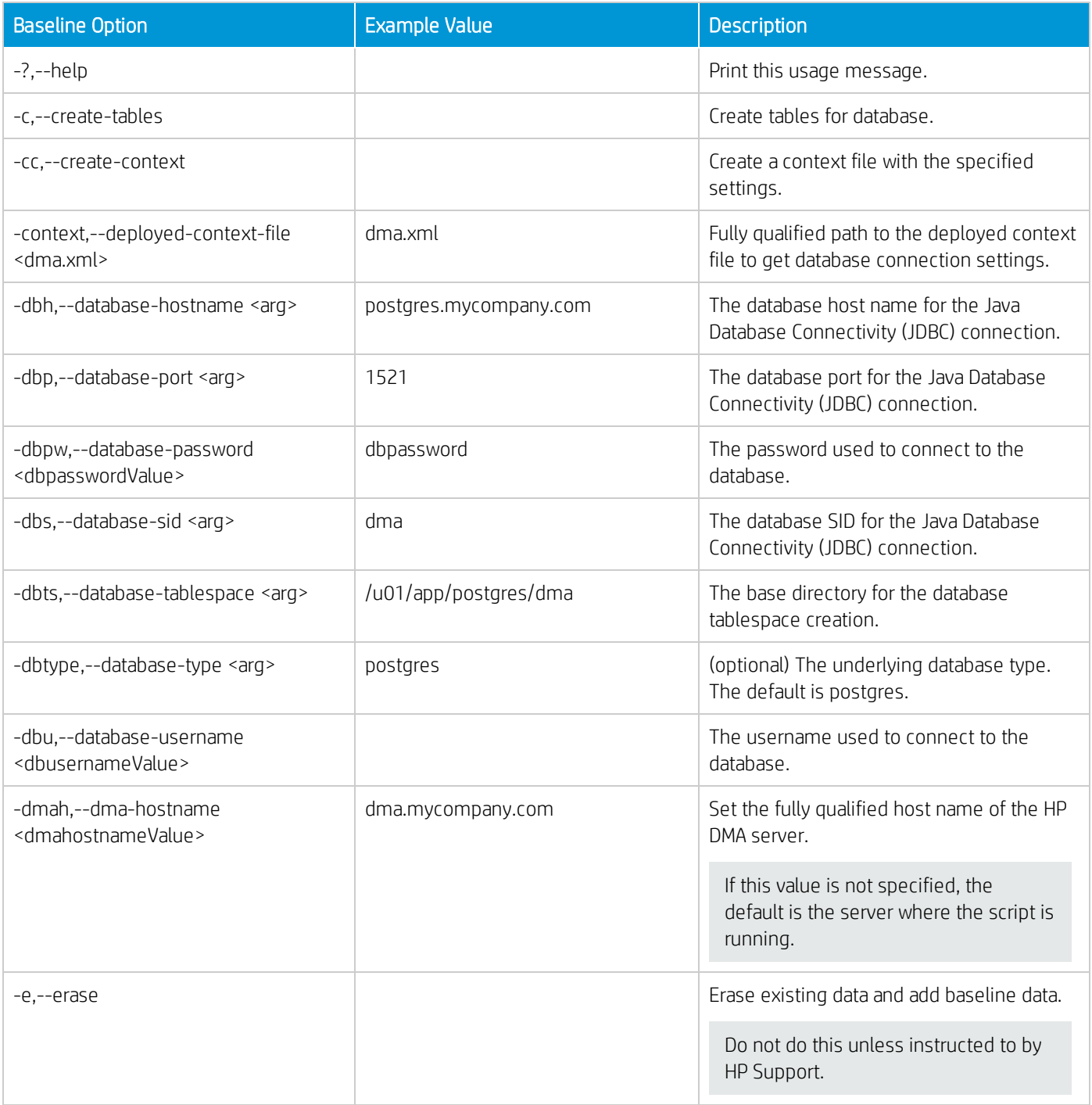

**To learn more about HP Database and Middleware Automation visit**

**[hp.com/go/dma](http://www.hp.com/go/dma)**

© Copyright 2014-2015 Hewlett-Packard Development Company, L.P. The information contained herein is subject to change without notice. The only warranties for HP products and services are set forth in the express warranty statements accompanying such products and services. Nothing herein should be construed as constituting an additional warranty. HP shall not be liable for technical or editorial errors or omissions contained herein.

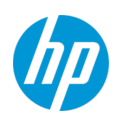

Configure High Availability and Disaster Recovery Solutionswith HP DMAUsing PostgreSQL Database HP DMAHAand DR Architecture Solution (Active-Active Tomcat and Active-Passive Database)